# Kiwi-tv

## **User Manual**

## **Contents**

| 1                                                                   | Safety Precautions4                 |  |  |  |
|---------------------------------------------------------------------|-------------------------------------|--|--|--|
| 2                                                                   | Your Mobile Phone                   |  |  |  |
| 2.1                                                                 | Keys and functions                  |  |  |  |
| 3                                                                   | Get Started5                        |  |  |  |
| 3.1                                                                 | On/off5                             |  |  |  |
| 3.2                                                                 | Assembling of battery and SIM card6 |  |  |  |
| 3.3                                                                 | Assembling of memory card7          |  |  |  |
| 3.4                                                                 | Battery Recharge7                   |  |  |  |
| 4                                                                   | Safety Password                     |  |  |  |
| 4.1                                                                 | PIN number                          |  |  |  |
| 4.2                                                                 | PIN2 number ······                  |  |  |  |
| 4.3                                                                 | PUK number ······                   |  |  |  |
| 4.4                                                                 | Mobile phone password ······8       |  |  |  |
| 5                                                                   | Quick Use Guide                     |  |  |  |
| 5.1                                                                 | Call functions8                     |  |  |  |
| 5.1.                                                                | Make a call9                        |  |  |  |
| 5.1.2                                                               | 2 Answer a call                     |  |  |  |
| 5.1.3                                                               | 3 View the missed calls             |  |  |  |
| 5.1.4                                                               | 4 Options available during a call   |  |  |  |
| 5.1.5                                                               | 5 Volume control                    |  |  |  |
| 5.2                                                                 | Input text10                        |  |  |  |
| 6                                                                   | Main Menu ······10                  |  |  |  |
| 6.1                                                                 | File Manager10                      |  |  |  |
| 6.2                                                                 | Phonebook ······10                  |  |  |  |
| 6.2.                                                                | Save phone numbers and names        |  |  |  |
| 6.2.2                                                               | 2 Searching numbers in phonebook 11 |  |  |  |
| 6.2.3                                                               | Phonebook options                   |  |  |  |
| 6.3                                                                 | Messages11                          |  |  |  |
| 6.4                                                                 | Call center 14                      |  |  |  |
| In the Call settings, you can carry out the following operations:14 |                                     |  |  |  |
| 6.5                                                                 | User Profiles15                     |  |  |  |
| 6.6                                                                 | Multimedia15                        |  |  |  |
| 6.6.                                                                | Camera15                            |  |  |  |
| 6.6.2                                                               | 2 Image Viewer ······16             |  |  |  |
| 6.6.2                                                               | 2 Video Recorder ······16           |  |  |  |
| 6.6.                                                                | 3 Video Player17                    |  |  |  |
| 6.6.4                                                               | 4 Audio player ······17             |  |  |  |
| 6.6.                                                                | 5 FM Radio                          |  |  |  |
| 6.7                                                                 | TV17                                |  |  |  |
| 6.8                                                                 | Settings18                          |  |  |  |
| 6.8.                                                                | Phone settings                      |  |  |  |

| 6.8.2 | 2 Network settings        |
|-------|---------------------------|
| 6.8.3 | B Security settings       |
| 6.8.4 | Connectivity19            |
| 6.8.5 | 5 Restore factory setting |
| 6.9   | Facebook19                |
| 6.10  | Twitter19                 |
| 6.11  | Services19                |
| 6.12  | Organizer19               |
| 6.13  | Game20                    |
| 6.14  | Alarm20                   |
| 6.15  | Extra20                   |
| 6.16  | Bluetooth20               |
| 7     | FAQ and Solutions20       |

This product has 4 frequency bands and contains functions that not operational in US Territories.

850 MHz - US Cellular: 824-849 MHz (TX), 869-894 MHz (RX). Available in US.

1900 MHz - US PCS: 1850-1910 MHz (TX), 1930-1990 MHz (RX). Available in US.

900 MHz - EGSM: 880-915 MHz (TX, 925-960 MHz (RX). Not available in US.

1800 MHz - DCS: 1710-1785 MHz (TX), 1805-1880 MHz (RX). Not available in US.

## **1** Safety Precautions

Read and abide by the instructions set forth as below to avoid dangers or violation against the law.

#### Drive safely at all times

Do not use a hand-held phone while driving. Park the vehicle first.

#### Switch off the phone when refueling

Do not use the phone at a refueling point(service station) or near fuels or chemicals.

#### Switch off in an aircraft

Wireless phones can cause interference. Using them in an aircraft is both illegal and dangerous.

#### In hospital

Hospitals or health care facilities may be using equipment that could be sensitive to external radio frequency energy. Follow any regulations or rules in force.

#### Your Device

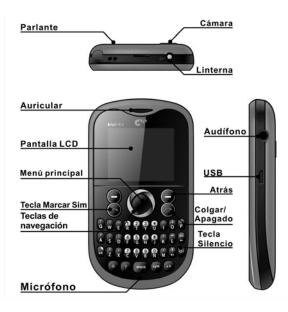

#### Interference

All wireless phones may be subject to interference, which could affect their performance

#### **Special Regulations**

Meet any special regulations in force in any area and always switch off your phone whenever it is forbidden to use it, or when it may cause interference or danger.

#### Sensible use

Use only in the normal position (held to your ear).

#### Accessories and batteries

Use only approved batteries and accessories.

#### Qualified service

Only qualified service personnel may repair your phone.

## 2 Your Mobile Phone

Our company reserves the right to make modifications to the contents of this manual without any prior notices.

| 2.1 | Keys | and | functions |
|-----|------|-----|-----------|
|-----|------|-----|-----------|

| Name           |        | Functions                                                                                                    |
|----------------|--------|----------------------------------------------------------------------------------------------------|
| Center key     |        | Enter the main menu interface                                                                                                    |
| Left soft key  |        | Enter menu; carry out the corresponding operations displayed on the left right bottom of the screen                                                                                   |
| Right soft key | 1      | Enter the phonebook; carry out the corresponding operations displayed on the right bottom of the screen.                                                                              |
| Dial key       |        | Answer, dial, receive calls for SIM1                                                                                                    |
| End key        |        | Short press: return to standby interface in any mode<br>Long press: Power off(Power on in power off state)                                                                            |
| Navigation ke  | eys    | Idle screen:<br>Left & right navigation keys – select Google home screen or<br>Normal home screen<br>Up and down navigation keys – In Google home screen,<br>select google search bar |
| Numeric        | 1      | Short press: go to number input screen and input number 1                                                                                                    |
| keys           | 0, 2~9 | Short press: go to number input interface, and input numbers 0, 2~9.                                                                                                    |
|                | *      | Short press: go to number input screen and shift input *                                                                                                    |
|                | #      | Short press: go to number input screen and input #                                                                                                    |

Note: In this manual, "short press" a key means press then quickly release the key; "long press" a key means press the key and hold for not less than 2 seconds

## 3 Get Started

#### 3.1 On/off

Long press end key to power on/off your mobile phone.

If you start up your mobile phone without inserting SIM card, the following two situations will appear:

"insert SIM " -- indicates no SIM card found, but you can call emergency call.

"Enter Phone Lock Code" - indicates that you have set mobile phone lock.

After inserting SIM card, the handset will automatically check if the SIM is valid.

Then, the following prompts will be displayed in order on the screen:

"Enter Phone Lock Code" – in the case you have set mobile phone lock.

"Enter PIN" - in the case you have set SIM password.

"Invalid SIM" –in the case you log on other networks, you can only dial emergency. "Searching" –mobile phone will search until proper network access is found.

#### 3.2 Assembling of battery and SIM card

Before your can operate the mobile phone, you should get a valid SIM card from the service operator, otherwise, you could not make any call except emergency call.

- 1) Take out the battery
  - Pull down the battery cover as the figure
  - Take out the battery
- 2) Assemble SIM card

Insert the SIM card to the SIM socket.

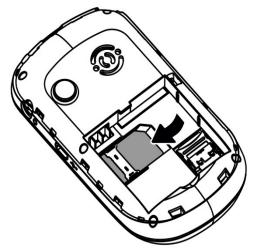

3) Assemble battery

Assemble the battery as the figure; be careful that the contact metal of the battery should be consistent with the socket of the mobile phone. Push up the battery cover as the figure.

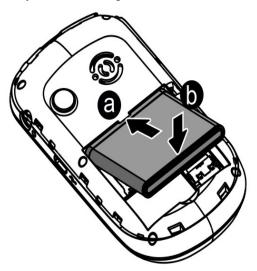

#### 3.3 Assembling of memory card

This mobile phone supports T-Flash card, which is a small multimedia memory card used to increase the memory of your mobile phone. Take care when assembling or disassembling to avoid the damage.

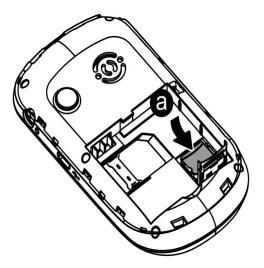

#### 3.4 Battery Recharge

Connect the battery charger to a power outlet, plug the connector of the battery charger into the mobile phone. Then the power level indicator at upper right screen will flash. If the phone is off when charging, the screen will display "charging" indicating the battery is being charged. If the phone is deposited for long time, the power indicator may take some time to appear on the screen. If the power indicator at upper right screen of the phone displays battery full and stops to flash, it means that the charge is done. If the phone is off, the screen will display a Charge Completed indicator. During charge, it is normal if the battery, mobile phone and battery charger are hot. After the charge, disconnect the AC outlet and mobile phone with the battery charger.

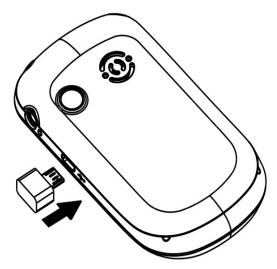

This phone is just 50% charged when delivery. Please use up the power and recharge it fully. This is the case with the second recharge. After three repetitions, the battery can achieve its best performance.

### 4 Safety Password

#### 4.1 PIN number

By setting PIN number (Personal identification number), it can prevent others from using your SIM card without authorization.

#### 4.2 PIN2 number

In order to go to "call cost" and "fixed dialing", please contact your network service provider to confirm whether your SIM card supports such functions. After 3 times of error PIN2 number, the PIN2 number will be locked. Only after the correct PUK2 number is input can PIN2 number be unlocked. PUK2 number may be provided along with the SIM card.

#### 4.3 PUK number

In order to unlock the blocked PIN number, you need to input PUK number (Personal Unlocking Key).

#### 4.4 Mobile phone password

In order to prevent unauthorized user from using your mobile phone, you can set a password to protect your mobile phone. If you select this function, you need to input the password every time when starting up your phone. Otherwise, you cannot unlock your phone, and cannot dial or answer phone calls. Also, your can deactivate this password.

In the case of you forgetting your password, you must contact your retailer or local authorized service center to unlock the password of your mobile phone.

## 5 Quick Use Guide

#### 5.1 Call functions

In any country using digital GSM network, so long as you are in network covering range (to know it by examining the indication bar of the network signal intensity at upper left corner of the screen), you may use the emergency call function. If your network service provider offers no roaming service in this region, the screen will display "EMERGENCY", reminding you of making this kind of call. If you are in the

network covering range, you may make emergent call without SIM card.

#### 5.1.1 Make a call

The information scales displayed on the upper left screen indicate the intensity of network signal. The calling quality will be largely affected by the barriers, so the movement within small extension can improve the intensity of signal effectively.

Ways to enter into the call screen:

**Dialing numbers in standby mode:** please input the numbers in the cursor input box, and dial the number by pressing the dial send key.

**Dialing numbers in phonebook:** in standby mode, press right soft key to go to the phonebook menu. After find the contact, dial the number by pressing the dial key.

**Dialing numbers in call list:** in standby mode, press center key to enter into main menu, and then press direction keys to select call center. Through the list of missed calls, dialed calls and received calls, select the corresponding call and dial the number by directly pressing dial key, or dial the number by entering into the options in the current list to select the number.

Domestic number: zone code + tel. number + dial key

An extension to a fixed phone: zone code + switchboard number + "P" + extension number + dial key (Input "P" as below: press the key "p")

International fixed number: "+" country code + telephone number + dial key (Input "+" press "+" key)

When inputting the numbers to dial, you can proceed with the following operations:

- Press the "del" key to delete the character before the cursor.
- Press the center key to save the input number.

During dialing, you can press the end key to end the call you are dialing.

#### 5.1.2 Answer a call

When a call comes in, it enters into the phone-in screen, alert you with presetting ringing tone or vibration.

If the number does not exist in the phonebook, the caller's number appears. Otherwise, caller name appears

#### 5.1.3 View the missed calls

In the main menu interface, you can select call list via direction keys. Then, select the missed call under the call history to view the missed call information.

#### 5.1.4 Options available during a call

In the calling interface, you can select options to go to call options interface. These call options can be seen only during a call. Moreover, such functions as "call divert", "many calls", "call barring", "call waiting" require network support, so please contact your network service provider for such functions.

With call options, you may carry out the following operations:

Hold single call: In "many calls", you can hold one call.

End single call: End your call.

New call: In "many calls", after pausing one call, you can make a new call.

**Phonebook:** Go to the phonebook menu.

Messages: Go to message function menu.

Voice changer: change the voice

Sound Recorder: Record the call.

Mute/Restore: Switch on/off the mute mode.

**DTMF:** If it is off, then it will not send the sound of DTMF for the inputted numeric figures.

#### Note:

Some menu items only appear in particular situations or require local network support.

#### 5.1.5 Volume control

After connected to call, adjust the volume by pressing up key and down key.

#### 5.2 Input text

This mobile phone supports multiple input methods: letter input, numeric input, symbol input, etc

## 6 Main Menu

#### 6.1 File Manager

File Manager manages the memory space of the mobile phone and the T-flash card. Access the files stored on a T-flash card. This menu is only available when you insert T-flash card into the phone.

#### 6.2 Phonebook

By Saving phone numbers and the name of corresponding contact in the phone and SIM card, you can carry out related operations just via viewing the phonebook.

#### 6.2.1 Save phone numbers and names

In standby mode, input the phone number directly. Press center key to save current number either in phone or SIM card. Then, input the name or related information. Finally, confirm the operation according to the prompts.

- When inputting wrong number, name or other related information, press del key to delete the character before the cursor.
- For inputting names and other related information, refer to chapter 5.2 "input text".

#### 6.2.2 Searching numbers in phonebook

In standby mode, press right soft key to go to phonebook, and select quick search to go to the interface view the phonebook. If you insert SIM card, the numbers include phone and SIM card.

- Select different records by upward and downward keys of direction keys
- Quick search for the records in phonebook: input corresponding content at the cursor, it will immediately display all records according to your conditions
  - Under abc input status, input "a", it displays all records with "a" as first letter like "amy", "andy" etc; input "n", it displays all records starting with "an", like "andy";
  - Under id input status, input "a", it displays all records with "a" as first letter like "amy", "andy" etc; input "n", it displays all records starting with "an", like "andy";
- Press aA key to switch into other input methods.

You can also select search contact in the phonebook interface. By inputting the name of contact, you will directly arrive at the corresponding record.

#### 6.2.3 Phonebook options

In the phonebook interface, in addition to the above-mentioned two options: quick search and search contact, and also support the following options: View, Send SMS, Send MMS, Call, Edit, Delete, Copy, Move, Caller groups, Phonebook settings.

#### 6.3 Messages

In order to use SMS services, select SMS by pressing direction keys to go to the text message menu.

#### Write message

First input the contents of the short message, and insert special marks when the punctuation simulation keypad is activated (all punctuation marks are available when the input method of capital and small letters is selected).

- Select "Option" and carry out the following operations:
- Send to: Enter number or Add from phonebook. Can add multiple recipients here.
- Input method: change input method.
- Advanced: Insert number, Insert name from the phonebook or Insert bookmark from WAP bookmark

#### Inbox

The short message list includes read and unread short messages. These short messages are listed in the sequence of their receipt time.

Following the SMS icon is the telephone number that has sent this short message. If this number has been stored in the phonebook, the name of the sender is displayed.

The followings operations can be carried out after a short message is read: Reply, Call sender, Forward, Delete, Delete all, Delete same name, Advanced.

#### Outbox

The following operation can be carried out after reading a short message: send, edit, delete, delete all, use number  $_{\circ}$ 

#### MMS

Your handset also can transmit and receives the MMS.Through the MMS service, you may transmit message which contain the picture 、 sound and the text. When transmits the MMS, your addressee must use one to have the MMS function handset, only then read your message.

• Write messages

With this option, you can edit new multimedia message. However, you need to input the receiver, copy, Bcc, subject and contents;

- To, CC and BCC: you can input the telephone number or email address via numeric keys;
- Subject: edit the subject for the multimedia message;
- Contents: Edit the contents of the multimedia message. During the edition, you can select different input methods via options, and you can also select to insert pictures, sound, movies or other attached files;
- After editing the multimedia message, with the screen prompts, you can select "Done" to send the multimedia message. The operations include: Send Only, Save and Send, Save to Drafts, Send Options, Exit
  - Save and Send: save the current multimedia message into the outbox while sending;
  - Save to Draft: save directly the current multimedia message into draft without sending;
  - Send Options: select to set Validity period, Delivery report, read report, and priority;
  - Exit: remind you if you want to exit the current multimedia message

after saving.

If you choose to save, then the current multimedia message will be saved into the draft box.

- Inbox: All the received multimedia messages will be stored here. For other operations, please refer to Text Messages.
- Outbox: All the multimedia messages sent by send and save will be stored here. For other operations, please refer to Text Messages.
- Drafts: All the multimedia messages unsent but to be saved will be stored here. For other operations, please refer to Outbox.
- MMS Settings: set other information for multimedia messages, including: Profiles, Compose, Send, Receive, Filter, and Memory status.

#### **Broadcast Message**

Please contact your network service provide for this function, and you need to set language and subject.

In the cell broadcast, you can carry out the following operations:

- Receiving mode: set whether to receive cell broadcast short messages.
- Read message: After receiving CB short messages, you can read them one by one.
- Languages: Press the center key to select whether to select all languages.
- Channel settings: Set CB channels, and you can select, add, edit and delete CB channels.

#### Message settings

SMS Settings:

Profile settings

Store or modify the number of the SMS center necessary for sending a short message, or get the number from the network operator, or set short message storage time limit.

• Voice mail server

Is the use of telephone voice mail system provides users with storage, extraction of voice messages and other auxiliary functions of a service. Users to apply for the telecommunications sector and to complete the formalities to obtain their own voice mailbox number and password. Message that other people can dial this number, I dialed the number and enter your password to listen to a message

• Common settings

Set message report and reply path. After enabling message report, you can get the status report from SMS center on whether the short message has been successfully sent. Whether this function is supported depends on the network operator.

Memory Status
 Check the percentage of the short messages stored in SIM card and mobile

phone in total capacity. The specific capacity is determined according to the contents of short messages, mobile phone and SIM card.

Preferred Storage
 Set the default storage position of short messages (SIM or phone).

MMS Settings:

- Data account
   Set the MMS data account
- Common settings
   Compose, Sending, Retrieval, Preferred storage, and Memory status.

#### Service message

- Enable push
- Enable service loading

#### 6.4 Call center

In standby mode, press the center key to go to the main menu, and then select the call center to view the phonebook and call log.

Call center include the following sub-menus: Call history and General call settings In the **Call history**, you can carry out the following operations:

- **Missed Calls:** record for missed calls.
- **Dialed Calls:** record for dialed calls.
- **Received Calls:** record for received calls.
- **Delete Log:** delete the record of missed calls, or dialed calls, or received calls.

In the Call settings, you can carry out the following operations:

- Call settings: you can set call waiting, call divert, call barring, line switching.
  - ♦ Call waiting: you can set this function on or off, and can also view the current settings via query.
  - ♦ Call divert: You can set to divert the incoming calls in different cases.
  - Call barring: In order to activate this service, it requires the services provided by the network service provider.
    - **Outgoing calls**: You can select to bar all calls, international calls, or excluding international calls.
    - **Incoming calls**: You can select to reject all incoming calls, or incoming calls when roaming.
    - Activate all: All calls can be activated
    - **Cancel all**: cancel all option settings. When carrying out the operations for these options, it is required to forbid password operations.
    - **Change barring password**: You need to input the old password.

- Line switching: switch between line 1 and line 2.
  - $\diamond$  It is up to the network service provider if you can make calls on line 2.
- Advanced settings
  - Auto redial: You can select to redial the number automatically when a call is not connected.
  - Call time reminder: After setting this function on, it will offer warning tone towards the end of every minute sharp during the call process, so you will be reminded of the call time at any time when calling.
  - Answer mode: Set Any key or Auto answer when headset mode

#### 6.5 User Profiles

You can select different modes on different occasions to carry out the personal settings in the environment modes such as ring tone, vibration, volume, etc. This function makes it possible to get adjusted to different situations without changing the ring tone settings at multiple places, and you only need to switch to the pre-set environment mode.

- General mode: It is ringing alert by default;
- Silent mode: It does not have ringing and vibrating alert
- Meeting mode: It is vibrating alert by default;
- **Outdoor mode:** It uses the maximum volume, vibration + ringing alert, by default;
- My style mode: You can set your own alert mode.

In every mode, you can edit the following in a separate manner:

- Volume: set the volume for the ring tone and key tone.
- Alert type: 4 manners are available: ringing, vibration, vibration and ringing, and vibration then ringing.
- **Incoming call:** set the tones for incoming calls, power on, power off, messages tone and keypad tone, respectively.
- **Ringtone volume:** set the incoming ringtone volume
- **Message:** set the tones for message
- Message volume: set the message tone volume
- **Keypad:** set the keypad tone
- **Keypad volume:** set the keypad tone volume
- **Power on**: set the power on tone
- **Power off**: set the power off tone
- **System alert**: switch on or off the system alert

#### 6.6 Multimedia

#### 6.6.1 Camera

Select Camera in the main menu, you can enter into the photo-taking preview

interface.

By pressing the left soft key to select options, you can go to the Photos, camera settings, image settings, white balance, scene modes, effect settings, and restore default.

- Photos : Open the Image viewer to view the photos. The Options include: View, Image information, browse style, Send, Use as, Rename, Delete, Sort by, Delete All Files, and Storage.
  - View: To view the photos
  - Image information: photo information: filename, date, file size, image width and height
  - Browse style: you can select list mode or matrix mode to view the pictures.
  - Send: You can send the photo via MMS or Bluetooth
  - Use as: You can set the photos to wallpaper, screensaver, power on display, power off display, caller picture.
  - Rename: Rename the photos
  - Delete: Delete the selected photo
  - Sort by: You can select to sort the photos by name, type, time, size.
  - Delete All Files: You can delete all the photos
  - Storage: You can select to view the photos from phone or memory card
- Camera Setting: Settings for the shutter sound, EV, Anti-flicker, Contrast, Delay timer, Cont. shot
- Image Setting: Set size and quality of photo.
- White balance: Set white balance, and you can select auto, daylight, tungsten, fluorescent, cloudy and Incandescent.
- Scene modes: You can select auto and night modes
- Effect setting: You can select normal, grayscale, sepia, sepia green, sepia blue and color invert.
- Storage: select to store the photo to phone or memory card
- Restore default: Restore the settings of the camera to the initial state

#### 6.6.2 Image Viewer

Browse all the images stores in the phone and the T-flash card.

#### 6.6.2 Video Recorder

This mobile phone provides video recording function. Select menu "Video Recorder" and press the Center key to record video.

- Press Option to access:
- Camcorder Settings: select this option to set parameters of recorder.

- Video settings: set the size, quality, time limit reached and record audio of videos.
- White balance: select the brightness of videos.
- Effect Settings: set the special good effect of videos.
- Storage: Save in mobile phone or memory card.
- Restore default: Restore all settings to factory default.

#### 6.6.3 Video Player

Open Video Player Interface; then select the video file, press the center key, select Options, including Play, Rename, Delete, Delete All Files, Sort

After entering the function of video recorder, press the center key to start recording, and then press center key to open the "Options" menu to perform the following operations:

- Play: play the specified video file;
- Send: As multimedia or via Bluetooth
- Rename: rename the specified video file;
- Delete: delete the specified video file
- Delete all files: delete all video files;
- Sort by: sort all video files according to name, type, time, size and none.
- Storage: select a path for storing the video files in your mobile phone or memory card.

#### 6.6.4 Audio player

Press the center key selects the music player to enter into the Music Player interface, and play the saved Audio Files

- Press keys in the Musical Player interface to do the following operations:
  - Play/Pause: by pressing Up Key
  - Stop: by pressing Down Key
  - Shift Music: by pressing the Left and Right direction keys
  - Sound Volume Adjustment: by pressing the "+/-" Keys
    - Press the center key or use to select "options" in the playing list, and you can see such options as: Play, Details, Add to Ringtones, Refresh List, and Settings.

#### 6.6.5 FM Radio

You need to plug in earphone to use this function.

Press the center key to select Options, and carry out the operations, including Channel list, Manual input, Auto search ,Settings, Play/stop: by pressing down Key

#### 6.7 TV

Open Analog TV interface, and press the left soft key to enter the TV options

menu.

- Set Region set the country / region of the current location
- Input channel open the specific channel directly
- Program list Show the scanned channels list
- Scan To scan the TV channels
- Full screen change the current TV screen in to full screen display

#### 6.8 Settings

#### 6.8.1 Phone settings

In Phone Settings, you may set functions, such as the language, time and date, according to your preferences and operation habits. You can see the following setting options in the phone setting interface

- Time and Date; you can set home city, time and display format.
- Schedule Power ON/Off: You can set 4 auto power on/off times. In default settings, the function is off.
- Language: set the language displayed in the screen of your mobile phone.
- Shortcuts: set the shortcuts of the phone functions
- Preferred writing language: set the default writing language
- Display settings:
  - Wallpaper: You can select your wallpaper
  - Screen saver: You can select to set or not the screensaver, the waiting time and picture of the screensaver.
  - Power on display: You can select the power on logo
  - Power off display: You can select the power off logo
  - Show date and time: set the display time and date on or off.
- Dedicated key: Set the up, down, left and right navigation keys functions
- Flight mode: You can set general mode, flight mode or query mode to ensure the safety on plane
- Misc.settings: You can adjust the phone's brightness and backlight wait time

#### 6.8.2 Network settings

- Network Selection: Select the network to be used while roaming outside of your home area, or let the network be chosen automatically.
- Preferences: You can select your favorite network manually.

#### 6.8.3 Security settings

You can set up the safety options for your mobile phone via this menu to prevent your mobile phone or SIM card from unauthorized use

- Security settings
  - SIM lock: Press Activate to enable PIN lock, which will require you to input a password when the mobile phone is started up. Otherwise, the SIM card is unavailable.
  - Fixed dial: Set the phone to restrict calls to a limited set of phone numbers,

if supported by your SIM card.

- Change password: You can change the password of PIN, PIN2.
- Phone security
  - Phone Lock: after the phone lock is activated, the correct password is required to start up the phone or restore the factory settings. The factory setting is 0000 by default.
  - Change Password: you can change phone password.
- ♦ Auto Keypad Lock: press the left soft key to deactivate the keypad lock, or select automatic lock after 5s, 30s, 1 minute, or 5 minutes.

#### 6.8.4 Connectivity

Can edit/ add / view the GPRS data account

#### 6.8.5 Restore factory setting

Some function settings can be reset to factory settings by this option. This function requires the correct password to be executed. The factory password is preset as 0000.

#### 6.9 Facebook

Is a social network service website, you can use it to view or do other social activities.

#### 6.10 Twitter

Twitter is a social networking and micro-blog service.

#### 6.11 Services

STK

This feature is provided by your network service provider. Depending on the SIM card services, new menus or options may appear. Use a variety of additional services offered by your service provider.

WAP

For network connection. You want to make the right choice set, and then enter the appropriate URL to access the network

#### 6.12 Organizer

♦ Calendar

You can view the calendar, also view the tasks, Add task, jump to date, or go to the weekly view on or off, via options.

Tasks

You can add events, time, it will remind you to do.

• World clock

You can look up the time of major cities around the world and set the time as your display time of your device. Press direction keys to view the time of major cities in other countries.

Notes

You can add/ view notes here.

#### 6.13 Game

You can enjoy and play the games.

#### 6.14 Alarm

There are 5 alarm clocks set in the system. You can open one or all according to your need (The clock is off by default). You can set on or off, snooze time and alert type for individual alarm clocks.

#### 6.15 Extra

#### Calculator

Use the direction key and number key via the cues on the display screen to make the calculator available.

#### ♦ Stopwatch

It is a timer. Common stopwatch and multi-directional stopwatch are available.

> Typical Stopwatch:

Split Timing: record the time of every circle or every person.

Lap Timing: record the circle time of a person.

View record: view the recorded time

> .nWay Stopwatch: you can press the Direction keys to record the time of four persons and the total time. When the timing is stopped, press and hold the Left soft key to clear the records

#### Ebook reader

T card you can load and read e-book

Torch

You can turn on/off the torch.

#### 6.16 Bluetooth

Can transfer file via Bluetooth or talking phone call via Bluetooth headset

## 7 FAQ and Solutions

Before contacting your after-sales services provider, please conduct some simple inspections as below. In this way, you may save unnecessary maintenance time and costs

| FAQ                                                                           | Causes and solutions                                                                                                    |
|-------------------------------------------------------------------------------|----------------------------------------------------------------------------------------------------|
| Unable to<br>boot up                                                          | <ul> <li>Ensure you have pressed and held the power on key for at least 1 second;</li> <li>Check the battery for proper connection. Dissemble and reinstall the battery, and then try to restart the phone;</li> <li>Check whether the battery power has been used up. Please re-charge your battery.</li> </ul>                                                                                                    |
| Access to<br>network<br>failed<br>Display<br>information<br>during<br>startup | <ul> <li>For weak signal, move to another place and retry;</li> <li>Out of reach of the network service provider;</li> <li>SIM card is inactive. Contact your network service provider.</li> <li>Check the SIM card to see if the SIM card is correctly installed;</li> <li>Automatic lock function is checked. Enter the phone lock password before use;</li> <li>The PIN code is displayed. The PIN function has been checked. Enter the PIN code each time when the phone is started up; (For the first use, enter the PIN code provided with the SIM card)</li> <li>Enter PUK code: If wrong PIN codes are entered for three times consecutively, the mobile phone will be locked. In this case, input the PUK code provided by the network service provider.</li> </ul> |
| Poor voice<br>quality                                                         | <ul> <li>Please check whether the volume control is suitable;</li> <li>When the phone is used in places with poor telecommunications, such as high rises or basement, the radio wave cannot be transmitted efficiently;</li> <li>When you use the phone in the rush hour of calls, line congestion will disable calls.</li> </ul>                                                                                                    |
| Shorter<br>standby<br>time                                                    | <ul> <li>The standby time is associated with the network system setup. In this case, you are possibly in place with poor communication. When the signal is not available, the phone will continue to search for the base station. This will consume a lot of battery power, making standby time much shorter. To continue to use, move to a place with strong signal, or shut down the phone temporarily;</li> <li>Replace the battery with a new battery.</li> </ul>                                                                                                    |
| SIM card<br>error                                                             | <ul> <li>If the metal surface of the SIM card is dirty, clean the metal contact with a clean piece of cloth;</li> <li>SIM card has not been properly installed;</li> <li>If SIM card is damaged, contact your network service provider.</li> </ul>                                                                                                    |
| Unable to<br>make calls                                                       | <ul> <li>Check whether the Dial key is depressed after the number is inputted;</li> <li>Check whether your calls have been barred due to insufficient mobile phone fee;</li> <li>Check whether the SIM card is effective;</li> <li>Check whether the call barring function has been set;</li> <li>Check whether the fixed dialing function has been set.</li> </ul>                                                                                                    |
| Your caller<br>is unable to<br>access to<br>you                               | <ul> <li>Check that your phone has been started up and accessed to the network;</li> <li>Check whether your phone has been restricted because of insufficient mobile phone fee;</li> <li>Check whether the SIM card is valid;</li> <li>Check whether the call barring function has been set;</li> <li>Check whether the fixed dialing function has been set.</li> </ul>                                                                                                    |

| Unable to<br>re-charge<br>the battery | <ul> <li>Not well connected. Check whether the plug is properly connected;</li> <li>Charge the battery under 10 °C or above 55°C. Please change to another environment;</li> <li>The battery or battery charge is damaged. If necessary, change it.</li> </ul> |
|---------------------------------------|----------------------------------------------------------------------------------------------------|
| Unable to<br>set up some<br>functions | <ul> <li>Operation errors;</li> <li>The network service provider doesn't support this function, or you have not applied for this function.</li> </ul>                                                                                                    |

## **FCC** Caution

Any Changes or modifications not expressly approved by the party responsible for Compliance could void the user's authority to operate the equipment.

This device complies with part 15 of the FCC Rules. Operation is subject to the Following two conditions: (1) This device may not cause harmful interference, and (2) This device must accept any interference received, including interference that may cause undesired operation.

Note: This equipment has been tested and found to comply with the limits for a Class B digital device, pursuant to part 15 of the FCC Rules. These limits are designed to provide reasonable protection against harmful interference in a residential installation. This equipment generates uses and can radiate radio

frequency energy and, if not installed and used in accordance with the instructions, may cause harmful interference to radio communications. However, there is no guarantee that interference will not occur in a particular installation. If this equipment does cause harmful interference to radio or television reception, which can be determined by turning the equipment off and on, the user is encouraged to try to correct the interference by one or more of the following measures:

-Reorient or relocate the receiving antenna.

- -Increase the separation between the equipment and receiver.
- -Connect the equipment into an outlet on a circuit different from that to which the receiver is connected.
- -Consult the dealer or an experienced radio/TV technician for help.

#### Specific Absorption Rate (SAR) information

This wireless phone meets the government's requirements for exposure to radio waves. The guidelines are based on standards that were developed by independent scientific organizations through periodic and thorough evaluation of scientific studies. The standards include a substantial safety margin designed to assure the safety of all persons regardless of age or health.

The exposure of measurement known as the Specific Absorption Rate, or SAR, The SAR limit set by the FCC is 1.6 W/Kg.